# **Algemene vragen**

# *Waarom is er een toetsingskader gemaakt voor veehouderijen en Natura 2000?*

Het Toetsingskader ammoniak en Natura 2000 is opgesteld voor veehouders en bevoegd gezag (gemeenten en provincies). Het is een handreiking die duidelijkheid biedt voor veehouderijbedrijven in of nabij Natura 2000 gebieden. Tot op heden vernietigde de Raad van State veel vergunningen en was niet duidelijk op welke manier toetsing van veehouderijbedrijven in of nabij Natura 2000 gebieden moest gebeuren.

Het Toetsingskader bepaalt de spelregels die gelden bij aanpassing – meestal uitbreiding – van veehouderijbedrijven. Gemeenten en provincies gebruiken deze regels bij het verlenen van een milieuvergunning of een natuurbeschermingswetvergunning.

## *Bij wie moet ik zijn voor vragen over de mileu- en/of natuurbeschermingswetvergunning*

Bijna alle veehouderijbedrijven hebben een milieuvergunning nodig van de gemeente. Als een vergunning gewijzigd wordt of oprichting plaatsvindt, is het goed om in het contact tussen bedrijf en gemeente te bekijken of een Natura 2000 gebied mogelijk consequenties heeft voor de mogelijkheden van de wijziging / oprichting.

De gemeente bekijkt of dit in de (gemeentelijke) milieuvergunning of (provinciale) natuurbeschermingswetvergunning geregeld moet worden. Dit is afhankelijk van de status van het gebied.

Bij de Natura 2000 gebieden zijn 3 soorten (delen van) gebieden te onderscheiden, (de kaarten van de Natura 2000 gebieden kunnen worden geraadpleegd op de website van het ministerie van LNV. Ook zijn de geografische GIS-bestanden op aanvraag beschikbaar bij het LNV-loket. Deze GIS-bestanden worden ook samen met het verspreidingsmodel op een cd-rom toegestuurd aan gemeenten en provincies.

De overzichtskaart met de betreffende Natura 2000-gebieden is te vinden op www.minlnv.nl/natura2000

- 1. Een Habitatrichtlijngebied of een deel daarvan dat geen onderdeel is van een Vogelrichtlijngebied of Beschermd natuurmonument,
- 2. Een gebied dat bestaat uit Habitatrichtlijngebied dat tevens Vogelrichtlijngebied en/of Beschermd natuurmonument is of
- 3. Een gebied dat bestaat uit Vogelrichtlijngebied en/of Beschermd natuurmonument maar geen Habitatrichtlijngebied is.

Voor de laatste 2 soorten gebieden, voert de provincie als bevoegd gezag voor de Natuurbeschermingswet de officiële toetsing uit. Voor de eerste soort gebieden voert de gemeente als bevoegd gezag voor de Wet milieubeheer in bepaalde gevallen de toetsing uit.

#### *Hoe moet een gemeente omgaan met de toetsing van Habitatrichtlijngebieden die niet overlappen met Vogelrichtlijngebieden of Beschermde Natuurmonumenten?*

Voor deze gebieden (zoals beschreven bij gebiedsoort 1 in de vorige vraag) geldt de Natuurbeschermingswet 1998 vooralsnog niet (omdat deze gebieden nog niet formeel zijn aangewezen). Gemeenten kunnen echter bij hun vergunningverlening op grond van de Wet milieubeheer wijzen op rechtstreekse werking van de Habitatrichtlijn. Gemeenten kunnen alleen worden verplicht het toetsingskader toe te passen als er door een belanghebbende een zienswijze wordt ingebracht tegen de milieuvergunning of als er beroep wordt aangetekend. Echter, gemeenten kunnen vergunningaanvragers wel adviseren het toetsingskader toe te passen. Immers: als de vergunning moet worden verleend terwijl dat op grond van het toetsingskader niet zou kunnen, loopt de veehouder het risico dat behalve de milieuvergunning later (wanneer de Natuurbeschermingswet 1998 wel geldt voor dit gebied) ook een Natuurbeschermingwetvergunning nodig is en deze niet wordt verleend. De uitbreiding kan dan alsnog niet plaatsvinden.

## *Waar kan ik de grenzen van de gebieden vinden?*

Voor de gebieden waarvan al ontwerp-aanwijzingsbesluiten zijn gepubliceerd moet uit worden gegaan van de begrenzing van de Habitatrichtlijngebieden op de bij deze ontwerpbesluiten behorende kaarten. Zie www.minlnv.nl/natura2000, gebiedendatabase. Dit betreft ten eerste de gebieden die op de kaart "Natura2000-gebieden in Nederland, ontwerpbesluiten 1e tranche" in groen of geel zijn aangeduid. Ook van zeven gebieden in het Waddengebied zijn in mei 2007 ontwerpaanwijzingsbesluiten gepubliceerd (Waddenzee, Duinen en lage Land Texel, Duinen Vlieland, Duinen Terschelling, Duinen Ameland, Duinen Schiermonnikoog en Noordzeekustzone vanaf de grens met Duitsland tot aan Petten). Naar verwachting zullen in de tweede helft van 2007 nog meer gebieden in procedure worden gebracht.

Uit een recente uitspraak van de Raad van State (200607725/1) volgt dat rekening moet worden gehouden met de in de ontwerp-aanwijzingsbesluiten opgenomen begrenzing.

Kaarten van de overige Habitatrichtlijngebieden kunnen worden geraadpleegd middels de Gebiedendatabase (met zoekfunctie): www.minlnv.nl/natura2000, gebiedendatabase. De snelkoppeling naar de kaarten van het Habitatrichtlijngebied is te vinden onder het kopje "Documenten" onderaan de webpagina van het betreffende gebied.

## *Wat is de status van het toetsingskader?*

Het toetsingskader bepaalt de spelregels die gelden bij aanpassing – meestal uitbreiding – van veehouderijbedrijven. Het toetsingskader is de invulling van het criterium of er significante effecten te verwachten zijn op de Natura 2000 gebieden wat betreft ammoniak bij veehouderijen. Een precieze onderbouwing vindt u in het document "Wetenschappelijke en juridische inbedding toetsingskader ammoniak en Natura 2000". Het toetsingskader vloeit voort uit de bestuurlijke overleggen tussen de minister van LNV,

provincies, gemeenten en LTO. In het bestuurlijk overleg is afgesproken dat gemeenten en provincies deze regels bij de beoordeling van aanvraag voor een milieuvergunning of natuurbeschermingswetvergunning zullen gebruiken. De minister zal de juridisch belangrijke aspecten van het toetsingskader ook in een Algemene Maatregel van Bestuur (AMvB) vastleggen. Naar verwachting zal deze AmvB begin 2008 in werking kunnen treden.

## *Vanaf welke afstand van een gebied gelden Natura 2000 en de Natuurbeschermingswet niet meer en is het toetsingskader niet meer van toepassing voor een veehouderijbedrijf?*

Het toetsingskader geldt voor alle veehouderijbedrijven die invloed kunnen hebben op de natuurwaarden in een Natura 2000 gebied. Natuurlijk geldt hoe groter de afstand van het veehouderijbedrijf tot zo'n gebied en hoe kleiner de ammoniakemissie, hoe kleiner de invloed zal zijn. Hiervoor zijn echter geen harde (afstands-)criteria te geven. Bij twijfel biedt het verspreidingsmodel uitkomst over de depositie.

# *Tot wanneer geldt het toetsingskader?*

Het toetsingskader is bedoeld voor de periode totdat de beheerplannen voor de Natura 2000 gebieden zijn vastgesteld. Een beheerplan moet klaar zijn binnen 3 jaar na definitieve aanwijzing van het Natura 2000 gebied. Het toetsingskader is uitgangspunt bij het opstellen van die beheerplannen. In de beheerplannen wordt per gebied afgesproken via welke weg en specifieke maatregelen de uiteindelijke instandhoudingsdoelstellingen bereikt worden. Een van de aspecten die hierbij een rol spelen, is ammoniak.

# *Hoe werkt het verspreidingsmodel?*

Op de cd-rom staat een handleiding die ingaat op hoe het model werkt. Heeft u vragen over het invullen van het rekenmodel? Of werkt de cd-rom niet goed? Kijkt u dan eerst of uw vraag wordt beantwoord of uw probleem wordt opgelost met de technische vragen en antwoorden hieronder. Komt u er toch niet uit? Neem dan contact op met Het LNV-Loket op werkdagen van 8.30 tot 16.30uur. U kunt ook een e-mail sturen met het contactformulier op www.minlnv.nl/loket onder Contact.

# **Vragen techniek en gebruik**

## *Wat is een ammoniakgevoelige locatie?*

Voor het model moet worden uitgegaan van de locatie die op de rand van het nabijgelegen natuurgebied ligt. Voor zo'n locatie kan de ammoniakdepositie worden berekend (zie handleiding 2.2.2). De exacte ligging van deze locatie moet worden ingevoerd met Amersfoortse x- en y-coördinaten.

## *Wanneer moet ik een ammoniakgevoelige locatie invoeren?*

Het ammoniakdepositiemodel is een instrument om te bepalen of de ammoniakdepositie van een veehouderijbedrijf na uitbreiding niet hoger is dan vijf procent van de kritische depositiewaarde. Om snel een indruk te krijgen of het veehouderijbedrijf de drempelwaarde van vijf procent niet overschrijdt, volstaat het maken van een berekening waarbij de uitkomst een 'illustratie' is met daarop de contouren van de verschillende berekende deposities.

Als de contour van de drempelwaarde van vijf procent in de buurt ligt van de rand van het nabijgelegen natuurgebied, dan moet aanvullend een berekening worden gemaakt op de ammoniakgevoelige locatie.

## *Hoe bepaal ik of de uitkomst van de berekening onder de drempelwaarde van 5% van de kritische depositie blijft?*

U zoekt de lijst met meest kritische depositiewaarden per habitatgebied op. Deze zijn te vinden op: http://www.minlnv.nl/natura2000 - Toetsingskader ammoniak voor agrarische bedrijven – aanbieding Toetsingskader ammoniak en Natura 2000. U neemt de kritische depositiewaarde van het betreffende gebied. Deze kritische depositiewaarde vermenigvuldigt u met 5%. Hiermee heeft u de drempelwaarde uitgerekend.

U vergelijkt nu de berekende drempelwaarde met de uitkomst van de berekeningen van Aagro-Stacks. Op basis hiervan vervolgt u het Toetsingskader ammoniak en Natura 2000.

## **Voorbeeldberekening: bereken drempelwaarde**

Uw bedrijf bevindt zich in de buurt van het habitatgebied "Bennekomse Meent". Dit gebied heeft een kritische depositiewaarde van 729 mol N per hectare per jaar. De drempelwaarde is 729 x 0,05 = 36,35 mol N per hectare per jaar.

# *Na elke berekening wordt mijn vorige berekening overschreven. Kan ik dat*

*voorkomen?* Het oorspronkelijke bronbestand wordt steeds overschreven. Wilt u deze gegevens bewaren dan dient u na elke berekening het programma te sluiten, in Windows verkenner het betreffende .dat bestand te kopiëren en op te slaan onder een andere naam. Als u het bestand dan weer wilt openen, dient u het betreffende .dat bestand weer te vervangen door dit bestand.

#### *Is het uitwisselen van \*.dat bestanden tussen V-Stacks vergunning en AAgro-Stacks mogelijk?*

Nee, uitwisseling tussen die bestanden is niet mogelijk. De benodigde gegevens van V-Stacks vergunning kunnen niet automatisch worden gebruikt als invoer voor AAgro-Stacks. De gegevens voor AAgro-Stacks moeten apart ingevoerd worden.

## *Draait AAgro-Stacks op Windows Vista?*

Bij het gebruik van AAgro-Stacks op een computer met Windows Vista kunnen problemen optreden. We adviseren u daarom Windows XP te gebruiken.

## *Welk GIS-programma moet ik gebruiken voor het visualiseren van de uitkomst van de berekeneningen (garfiek / diagram) of het gebruik van het bestand "gridpoints2300.dat"?*

Het formaat van het bestand "gridpoints2300.dat" is zo algemeen mogelijk gehouden, waardoor in principe ieder GIS-programma geschikt zou moeten zijn.

## *Ik krijg een bepaalde foutmelding. Wat betekent dat en hoe kan het worden opgelost?*

De meest voorkomende foutmeldingen hebben te maken met het draaien van het rekenmodel op een netwerkomgeving. Het programma is ook niet zonder meer geschikt om via een netwerk te draaien. Als de bestanden op de juiste manier zijn opgeslagen en u heeft voldoende lees- en schrijfrechten op de schijf van het netwerk waar het is opgeslagen, zou het moeten werken. Overigens is het wel aan te raden om het rekenmodel op een stand-alone computer te draaien.

Mogelijke foutmeldingen bij het werken met AAgro-Stacks in het menu Berekenen:

- unable to open requested file
- file not open (...) attempting to acces a record from...
- onvolledig ruwheidsbestand X: 123800 y: 386300
- simulatie niet goed beëindigd, controleer uw instellingen en begin opnieuw: code 3

Oorzaken van deze foutmeldingen kunnen zijn:

# *1. U werkt rechtstreeks van de Cd-rom.*

De bestanden kunnen daarom niet overschreven worden. De oplossing is om het programma te installeren op uw computer, let dan ook op de aandachtspunten bij de volgende oorzaken.

# *2. U werkt in een (citrix)netwerkomgeving*

Het programma is bedoeld om gebruikt te worden op een stand-alone computer zodat ook een veehouder er gemakkelijk zelf mee kan werken. Het is niet zonder meer geschikt om via een netwerk te draaien. De oorzaak van de foutmelding is de wijze van het opslaan van bestanden en de schrijfrechten binnen de netwerkomgeving. Het is in sommige gevallen mogelijk om het programma wel op een netwerk te laten draaien maar dan moet uw systeembeheerder een aantal instellingen wijzigen (Zie 2a en 2b). Deze oplossingen zijn echter op eigen risico! Wij raden aan om het programma op een stand-alone computer of laptop te installeren.

*2a. Windows beveiligingsinstellingen verhinderen de benodigde registratie van een bestand.* Om dit op te lossen dient het TTFI6.ocx bestand geregistreerd te worden:

- o Ga naar Start (links onder) en dan naar uitvoeren (of RUN afhankelijk van de ingestelde taal binnen Windows).
- o Druk op Bladeren (of Browse). Zoek (met Alle bestanden / All files) de OCX op:
- o In dit voorbeeld staat het programma op de c: schijf onder program files
	- \* "C:\Program Files\AAgro-Stacks\Bin\TTFI6.ocx"
- o Zet dan VOOR de bovenstaande tekst REGSVR32. Dan komt er dus te staan:
- o REGSVR32 "C:\Program Files\AAgro-Stacks-Vergunning\Bin\TTFI6.ocx"
- o Let op de spatie tussen REGSVR32 en de quotes.
- o Druk op OK. Er wordt een dialoog zichtbaar waarin staat of dat is gelukt.

## *2b.De rechten van de programma bestanden zijn ingesteld op read-only.*

Hierdoor is het niet mogelijk is om de door u ingevoerde gegevens naar een nieuwe grafische afbeelding weg te schrijven. In dat geval dient u of uw systeembeheerder de rechten aan te passen van de .tps bestanden die in de bin- directory van het programma staan. Selecteer de bestanden en druk op de rechtermuisknop, kies eigenschappen en verwijder het vinkje bij "alleenlezen". Kijk ook bij eigenschappen onder het tabblad beveiligingen of er daar ook volledige schrijfrechten bij de gebruikers staan en laat dit indien nodig aanpassen.

## **Vragen emissiepunt**

#### *Welk punt moet als emissiepunt worden gehanteerd bij meerdere ventilatoren. Is het emissiepunt het geometrisch gemiddelde van de stal of het geometrisch gemiddelde van de ventilatoren? Hoe bepaal ik de diameter van de uitstroomopening?*

Het geometrisch gemiddelde van de emissiepunten wordt aangemerkt als punt waar de ammoniak uit het dierenverblijf treedt of wordt gebracht. Het gaat dus niet het geometrisch gemiddelde van de stal, maar van de emissiepunten. De ventilatoren zijn de emissiepunten (zie figuur).

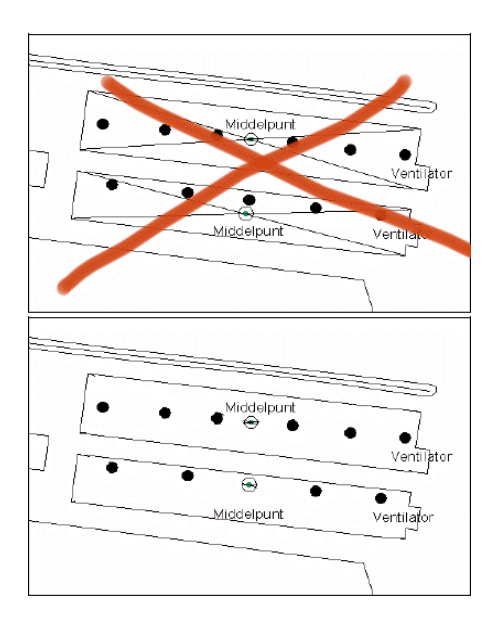

Als sprake is van een centraal emissiepunt met meerdere ventilatoren in de uitstroomopening dan wordt de totale diameter berekend. De totale diameter wordt berekend door alle oppervlaktes bij elkaar op te tellen en dan een fictieve diameter te berekenen (zie voorbeeldberekening). Als in

de uitstroomopening één ventilator is geplaatst, dan wordt de diameter van die ventilator gebruikt. Als sprake is van een centraal emissiepunt, maar zonder ventilatoren in de uitstroomopening dan wordt de binnendiameter van de uitstroomopening gebruikt.

## **Voorbeeldberekening: totale diameter bij centraal emissiepunt**

Er zijn 9 ventilatoren met een diameter van 0,82 m (straal r = 0,41 m). Van deze 9 ventilatoren moet de totale diameter worden berekend aan de hand van het totale doorstroomoppervlak van de ventilatoren. Oppervlakte van 1 ventilator =  $(\pi \times r)$  =  $\pi \times 0,412$  = 0,53 m<sup>2</sup>. Het oppervlak van 9 ventilatoren is 9 x 0,53 m<sup>2</sup> = 4,75 m<sup>2</sup>. Voor het berekenen van de straal van het totaal van de 9 ventilatoren volg je de omgekeerde rekenwijze: 4,75 m<sup>2</sup> =  $\pi$  x r<sup>2</sup>. Hieruit volgt dat r = 1,23 m, dus de diameter = 2,46 m.

#### *Een stal, waarbij sprake is van één dierenverblijf, heeft meerdere centraal gelegen emissiepunten. Welk punt moet als emissiepunt worden gehanteerd?*

Als er sprake is van twee of meer centrale emissiepunten per stal, dan moeten de punten apart beschouwd worden. De punten worden als aparte bron ingevoerd. Per emissiepunt moet worden bepaald wat de ammoniakemissie is: de lucht van welk deel van de stal (aantal dieren) wordt via het ene centrale emissiepunt afgevoerd en van welk deel van de stal via het andere emissiepunt.

Let op: mogelijk is sprake van meerdere verspreid liggende ventilatoren en niet van meerdere centraal gelegen emissiepunten.

## *Een stal is opgedeeld in meerdere dierverblijven met eigen emissiepunten. Moet ik nu toch één emissiepunt aanhouden?*

Nee. Als een stal bestaat uit meerdere dierverblijven en sprake is van een duidelijke afscheiding tussen die verblijven, niet alleen fysiek via een afscheidingswand maar ook met een gescheiden ventilatiesysteem, dan worden deze dierverblijven beschouwd als aparte bronnen met elk een eigen emissiepunt en ammoniakemissie.

#### *Wat is de hoogte van het emissiepunt bij een ventilator in de zijgevel met horizontale uitstroming (zonder windkap). Is dit het midden of de onderkant van de ventilator?*

Voor de bepaling van de hoogte van het emissiepunt wordt uitgegaan van het midden van deze ventilator ten opzichte van het maaiveld. Dit komt overeen met het middelpunt van de luchtstroom en daarmee de geur zoals deze zich bij benadering in werkelijkheid zal verspreiden.

*Wat is de hoogte van het emissiepunt indien de stal op een helling staat?*  Voor de bepaling van de hoogte van het emissiepunt is de afstand ten opzichte van het maaiveld loodrecht onder het emissiepunt bepalend.

## *Hoe bepaal ik de diameter van de uitstroomopening in geval van een centraal emissiepunt met een luchtwasser?*

Als de ventilatoren vóór de luchtwasser zijn geplaatst, wordt de diameter van de uitlaatopening gebruikt. Als de ventilatoren zijn geplaatst na de

luchtwasser, dan moet de fictieve totale diameter van de ventilatoren worden berekend.

#### *Voor de bepaling van de diameter van de uitstroomopening van meerdere verspreid liggende ventilatoren wordt de gemiddelde diameter berekend. Bij een centraal emissiepunt wordt de totale diameter berekend. Wat is de achterliggende gedachte bij deze verschillende wijze van berekening?*

Als bij de verspreid liggende ventilatoren zou worden uitgegaan van de totale diameter, gaat AAgro-Stacks ervan uit dat alle ammoniak vanuit één grote kolom opstijgt en dit is niet het geval. Dit is wel het geval bij een centraal emissiepunt.

#### **Vragen uittreesnelheid**

#### *Wat moet worden ingevuld bij de uittreesnelheid?*

In AAgro-Stacks moet de uittreesnelheid worden ingevoerd. De uittreesnelheid is een standaardwaarde, behalve indien sprake is van een centraal emissiepunt en verticale uitstroming (zie onderstaande tabel). In dat geval moet de uittreesnelheid worden berekend.

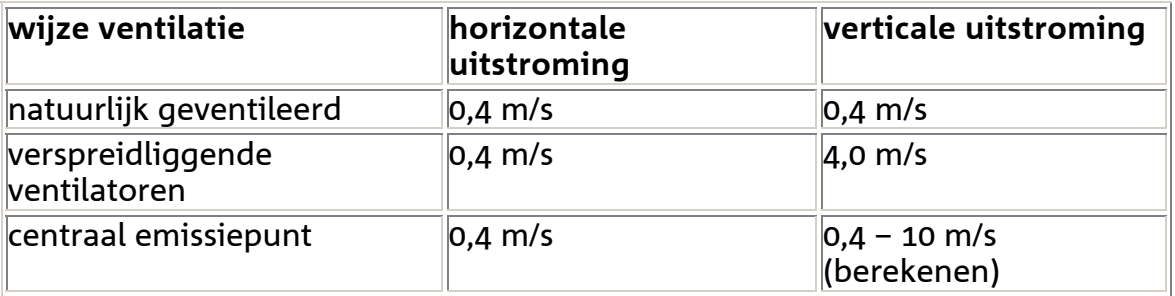

#### *Ik heb een centraal emissiepunt en een uittreesnelheid van meer dan 10,0 m/s. Wat moet ik invoeren?*

Als uit de aangeleverde gegevens of uit uw berekeningen blijkt dat de gemiddelde uittreesnelheid hoger dan 10 m/s is, dan adviseren wij om toch 10 m/s aan te houden. De gemiddelde uittreesnelheid is namelijk gebaseerd op standaard ventilatienormen en dit zijn gemiddelde waarden. De feitelijke maximale uittreesnelheid zal dus nog hoger zijn dan 10 m/s en dat is niet aannemelijk. Bij waarden van 10 m/s of meer is het van belang om te controleren of de gebruikte gegevens kloppen en overeenkomen met de feitelijke situatie. Mogelijk is in de aanvraag de uittreesnelheid vermeld die gebaseerd is op maximale ventilatienormen, in plaats van gemiddelde normen. Of is het werkelijk aantal ventilatoren groter dan in de aanvraag is vermeld. Het aantal en de oppervlakte van ventilatoren speelden vroeger geen enkele rol in de vergunningverlening. Nu zijn deze gegevens wel van belang aangezien de gemiddelde diameter van de ventilatoren een groot effect heeft op de uittreesnelheid en daarmee de verspreiding van de geur. Hoe kleiner de diameter, hoe hoger de verticale uittreesnelheid en hoe gunstiger in het algemeen de verspreiding vanuit het bedrijf gezien. Alleen met een goede onderbouwing (inclusief technisch rapport) in de aanvraag, kan een hogere uittreesnelheid worden toegepast.

## *Hoe bereken ik de uittreesnelheid bij een centraal emissiepunt met verticale uitstroming?*

De uittreesnelheid ( $m/s$ ) is de ventilatiecapaciteit ( $m<sup>3</sup>/s$ ) gedeeld door het oppervlak van de ventilator(en) (m<sup>2</sup>). De ventilatiecapaciteit wordt bepaald door het aantal dieren x de standaardventilatienorm (zie hieronder). Er is ook een voorbeeldberekening toegevoegd.

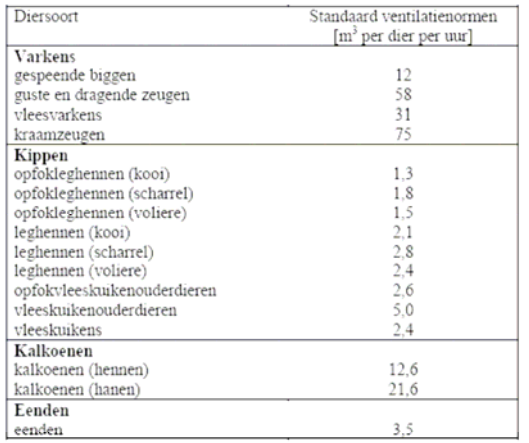

## **Voorbeeldberekening: berekenen uittreesnelheid**

De diameter van de luchtwasser van een stal voor 2.345 vleesvarkens is 2,46 m. Vervolgens moet de uittreesnelheid worden berekend aan de hand van het oppervlak van de ventilatoren ( $\pi$  x r<sup>2</sup> = 4,75 m<sup>2</sup>) en de ventilatiecapaciteit van het aantal vleesvarkens. Per vleesvarken bedraagt de benodigde ventilatiecapaciteit 31 m<sup>3</sup> lucht per uur. De totale benodigde ventilatiecapaciteit is : 2.345 x 31 m<sup>3</sup> lucht per uur = 72.695 m<sup>3</sup> lucht per uur. Dit is 20,19  $m^3$  lucht per seconde. De uittreesnelheid is 20,19  $m^3$  per seconde / 4,75 m<sup>2</sup> = 4,25 m/s.

## *Wat is de uittreesnelheid bij ventilatoren met een regenkap?*

De wijze van uitstroming is bepalend. Als het regen- of stofkappen betreft die verticale uitstroming belemmeren, is altijd sprake van horizontale uitstroming. Hierbij moet voor de uittreesnelheid de factor 0,4 m/s worden gebruikt.

#### *Voor verspreid liggende ventilatoren geldt een standaard uittreesnelheid van 4,0 m/s. Bij sommige ventilatiesystemen wordt de ventilatie geregeld door één of meerdere ventilatoren aan of uit te zetten. Bij 100% vermogen is de uittreesnelheid veel hoger dan 4,0 m/s. Is dit een reden om gemotiveerd af te wijken van de standaard uittreesnelheid?*

Uitgangspunt voor de uittreesnelheid is de gemiddelde situatie. De factor van 4,0 m/s is gebaseerd op een gemiddelde situatie. Afwijken van deze norm is alleen mogelijk met een goede onderbouwing. De aanvrager moet dan aantonen dat zijn gemiddelde uittreesnelheid lager of hoger is dan de standaardfactor (bijvoorbeeld registratiegegevens per ventilator over gebruiksduur en ingesteld vermogen).

#### **Vragen ventilatienormen De ventilatienorm is alleen relevant bij een centraal emissiepunt!**

## *Welke standaard ventilatienormen gelden voor vleeskalveren en voor opfokzeugen?*

- o Voor witvleeskalveren geldt een ventilatienorm van 100 m<sup>3</sup>/dier/uur.
- o Voor rosévleeskalveren geldt vanwege het hogere aflevergewicht een ventilatienorm van 150 m<sup>3</sup>/dier/uur.
- o Voor opfokzeugen kunnen de ventilatienormen gelijk gesteld worden aan de ventilatienorm voor vleesvarkens, dit is 31 m<sup>3</sup>/dier/uur.

## *Waar zijn de standaard ventilatienormen op gebaseerd? Is het mogelijk om hier van af te wijken?*

 De waarden die hierboven genoemd worden in paragraaf 2.2 zijn representatieve gemiddelde waarden, waarbij rekening is gehouden met onder andere de groeifasen met bijbehorende ventilatiebehoefte en de pieken en dalen van seizoensinvloeden. Alleen goed onderbouwd kan van de standaard ventilatienormen worden afgeweken.

## *De standaardventilatienormen wijken af van de normen van het Klimaatplatform. Welke normen moet ik gebruiken?*

De standaardventilatienormen moeten gebruikt worden. De waarden van het Klimaatplatform zijn minimum- en maximumwaarden gespecificeerd naar de leeftijdsklassen van dieren. De standaardventilatienormen zijn gemiddelde waarden, waarbij rekening is gehouden met onder andere de groeifasen met bijbehorende ventilatiebehoefte en de pieken en dalen van seizoensinvloeden. Alleen goed onderbouwd kan van de standaardventilatienormen worden afgeweken.

## *Moeten de standaard ventilatienormen ook worden gehanteerd bij luchtwassers?*

In het dimensioneringsrapport dat bij een luchtwasser hoort, wordt uitgegaan van de maximale ventilatiecapaciteit (zie stalbeschrijving op www.infomil.nl). Het luchtkanaal en de luchtwasser zijn gedimensioneerd op de maximale ventilatiebehoefte. Voor het bepalen van de uittreesnelheid moet gerekend worden met de gemiddelde ventilatiebehoefte en niet met de maximale ventilatiebehoefte.

De standaardventilatienormen zijn gemiddelde waarden, waarbij rekening is gehouden met onder andere de groeifasen met bijbehorende ventilatiebehoefte en de pieken en dalen van seizoensinvloeden. De standaardventilatienormen moeten gebruikt worden voor het berekenen van de uittreesnelheid. Alleen goed onderbouwd kan van de standaardventilatienormen worden afgeweken.